### Old Company Name in Catalogs and Other Documents

On April 1<sup>st</sup>, 2010, NEC Electronics Corporation merged with Renesas Technology Corporation, and Renesas Electronics Corporation took over all the business of both companies. Therefore, although the old company name remains in this document, it is a valid Renesas Electronics document. We appreciate your understanding.

Renesas Electronics website: <a href="http://www.renesas.com">http://www.renesas.com</a>

April 1<sup>st</sup>, 2010 Renesas Electronics Corporation

Issued by: Renesas Electronics Corporation (<a href="http://www.renesas.com">http://www.renesas.com</a>)

Send any inquiries to http://www.renesas.com/inquiry.

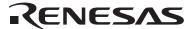

### Notice

- 1. All information included in this document is current as of the date this document is issued. Such information, however, is subject to change without any prior notice. Before purchasing or using any Renesas Electronics products listed herein, please confirm the latest product information with a Renesas Electronics sales office. Also, please pay regular and careful attention to additional and different information to be disclosed by Renesas Electronics such as that disclosed through our website.
- Renesas Electronics does not assume any liability for infringement of patents, copyrights, or other intellectual property rights
  of third parties by or arising from the use of Renesas Electronics products or technical information described in this document.
  No license, express, implied or otherwise, is granted hereby under any patents, copyrights or other intellectual property rights
  of Renesas Electronics or others.
- 3. You should not alter, modify, copy, or otherwise misappropriate any Renesas Electronics product, whether in whole or in part.
- 4. Descriptions of circuits, software and other related information in this document are provided only to illustrate the operation of semiconductor products and application examples. You are fully responsible for the incorporation of these circuits, software, and information in the design of your equipment. Renesas Electronics assumes no responsibility for any losses incurred by you or third parties arising from the use of these circuits, software, or information.
- 5. When exporting the products or technology described in this document, you should comply with the applicable export control laws and regulations and follow the procedures required by such laws and regulations. You should not use Renesas Electronics products or the technology described in this document for any purpose relating to military applications or use by the military, including but not limited to the development of weapons of mass destruction. Renesas Electronics products and technology may not be used for or incorporated into any products or systems whose manufacture, use, or sale is prohibited under any applicable domestic or foreign laws or regulations.
- 6. Renesas Electronics has used reasonable care in preparing the information included in this document, but Renesas Electronics does not warrant that such information is error free. Renesas Electronics assumes no liability whatsoever for any damages incurred by you resulting from errors in or omissions from the information included herein.
- 7. Renesas Electronics products are classified according to the following three quality grades: "Standard", "High Quality", and "Specific". The recommended applications for each Renesas Electronics product depends on the product's quality grade, as indicated below. You must check the quality grade of each Renesas Electronics product before using it in a particular application. You may not use any Renesas Electronics product for any application categorized as "Specific" without the prior written consent of Renesas Electronics. Further, you may not use any Renesas Electronics product for any application for which it is not intended without the prior written consent of Renesas Electronics. Renesas Electronics shall not be in any way liable for any damages or losses incurred by you or third parties arising from the use of any Renesas Electronics product for an application categorized as "Specific" or for which the product is not intended where you have failed to obtain the prior written consent of Renesas Electronics. The quality grade of each Renesas Electronics product is "Standard" unless otherwise expressly specified in a Renesas Electronics data sheets or data books, etc.
  - "Standard": Computers; office equipment; communications equipment; test and measurement equipment; audio and visual equipment; home electronic appliances; machine tools; personal electronic equipment; and industrial robots.
  - "High Quality": Transportation equipment (automobiles, trains, ships, etc.); traffic control systems; anti-disaster systems; anti-crime systems; safety equipment; and medical equipment not specifically designed for life support.
  - "Specific": Aircraft; aerospace equipment; submersible repeaters; nuclear reactor control systems; medical equipment or systems for life support (e.g. artificial life support devices or systems), surgical implantations, or healthcare intervention (e.g. excision, etc.), and any other applications or purposes that pose a direct threat to human life.
- 8. You should use the Renesas Electronics products described in this document within the range specified by Renesas Electronics, especially with respect to the maximum rating, operating supply voltage range, movement power voltage range, heat radiation characteristics, installation and other product characteristics. Renesas Electronics shall have no liability for malfunctions or damages arising out of the use of Renesas Electronics products beyond such specified ranges.
- 9. Although Renesas Electronics endeavors to improve the quality and reliability of its products, semiconductor products have specific characteristics such as the occurrence of failure at a certain rate and malfunctions under certain use conditions. Further, Renesas Electronics products are not subject to radiation resistance design. Please be sure to implement safety measures to guard them against the possibility of physical injury, and injury or damage caused by fire in the event of the failure of a Renesas Electronics product, such as safety design for hardware and software including but not limited to redundancy, fire control and malfunction prevention, appropriate treatment for aging degradation or any other appropriate measures. Because the evaluation of microcomputer software alone is very difficult, please evaluate the safety of the final products or system manufactured by you.
- 10. Please contact a Renesas Electronics sales office for details as to environmental matters such as the environmental compatibility of each Renesas Electronics product. Please use Renesas Electronics products in compliance with all applicable laws and regulations that regulate the inclusion or use of controlled substances, including without limitation, the EU RoHS Directive. Renesas Electronics assumes no liability for damages or losses occurring as a result of your noncompliance with applicable laws and regulations.
- 11. This document may not be reproduced or duplicated, in any form, in whole or in part, without prior written consent of Renesas Electronics
- 12. Please contact a Renesas Electronics sales office if you have any questions regarding the information contained in this document or Renesas Electronics products, or if you have any other inquiries.
- (Note 1) "Renesas Electronics" as used in this document means Renesas Electronics Corporation and also includes its majority-owned subsidiaries.
- (Note 2) "Renesas Electronics product(s)" means any product developed or manufactured by or for Renesas Electronics.

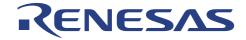

8

# H8/300L Series Option Board For H8/300L Series Low-Cost Emulator

Microcomputer Development Environment System

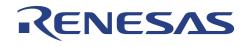

| Microcomputer Development Environment System                                       |
|------------------------------------------------------------------------------------|
| H8/300L Series Option Board<br>For H8/300L Series Low-cost Emulator                |
| H8/3937 Series Microcomputer (Non-roaming) H8/3937R Series Microcomputer (Roaming) |
| User's Manual                                                                      |
|                                                                                    |
|                                                                                    |

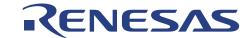

### H8/300L Series Option Board for ALE300L Low-cost Emulator

### User's Manual

Published by : Renesas System Solutions Asia Pte. Ltd.

Date : April 1st, 2003, Version 1.0

Copyright (C) Renesas System Solutions Asia Pte. Ltd. All rights reserved.

#### **Trademarks**

### (a) General

All brand or product names used in this manual are trademarks or registered trademarks of their respective companies or organizations.

### (b) Specific

Microsoft MS-DOS is registered trademark.

MS-Windows is a trademark of Microsoft Corporation.

Pentium is a registered trademark of Intel.

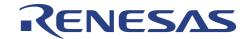

### IMPORTANT INFORMATION

- READ this user's manual before using this emulator product.
- KEEP the user's manual handy for future reference.

Do not attempt to use the emulator product until you fully understand its mechanism.

### H8/300L Series Option Board:

Throughout this document, the term "H8/300L Series Option Board" shall be defined as the ALE300L option board or ALE300L-H8/3937(R) Flex Decoder board produced only by Renesas System Solutions Asia Pte. Ltd. excludes all subsidiary products.

The user system or a host computer is not included in this definition.

### **Purpose of the Emulator Product:**

This emulator product is a software and hardware development tool for systems employing the H8/3937(R) series microcomputer. This emulator product must only be used for the above purpose.

### **Improvement Policy:**

Renesas System Solutions Asia Pte. Ltd. (hereafter collectively referred to as Renesas) pursues a policy of continuing improvement in design, performance, and safety of the emulator product. Renesas reserves the right to change, wholly or partially, the specifications, design, user's manual, and other documentation at any time without notice.

### **Target User of the Emulator Product:**

This emulator product should only be used by those who have carefully read and thoroughly understood the information and restrictions contained in the user's manual. Do not attempt to use the emulator product until you fully understand its mechanism.

It is highly recommended that first-time users be instructed by users that are well versed in the operation of emulator product.

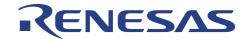

### LIMITED WARRANTY

Renesas warrants its emulator products to be manufactured in accordance with published specifications and free from defects in material and/or workmanship. Renesas, at its option, will repair or replace any emulator products returned intact to the factory, transportation charges prepaid, which Renesas, upon inspection, shall determine to be defective in material and/or workmanship. The foregoing shall constitute the sole remedy for any breach of Renesas warranty. This warranty extends only to you, the original Purchaser. It is not transferable to anyone who subsequently purchases the emulator product from you. Renesas is not liable for any claim made by a third party or made by you for a third party.

### **DISCLAIMER**

RENESAS MAKES NO WARRANTIES, EITHER EXPRESS OR IMPLED, ORAL OR WRITTEN, EXCEPT AS PROVIDED HEREIN, INCLUDING WITHOUT LIMITATION THEREOF, WARRANTIES AS TO MARKETABILITY, MECRCHANTABILITY, **FITNESS FOR ANY** PARTICULAR PURPOSE OR USE, OR AGAINST INFRINGEMENT OF ANY PATENT. IN NO EVENT SHALL RENESAS BE LIABLE FOR ANY DIRECT, INCIDENTAL OR CONSEQUENTIAL DAMAGES OF ANY NATURE, OR LOSSES OR EXPENSES RESULTING FROM ANY DEFECTIVE EMULATOR PRODUCT, THE USE OF ANY EMULATOR PRODUCT OR ITS DOCUMENTATION, EVEN IF ADVISED OF THE POSSIBILITY OF SUCH DAMAGES. EXCEPT AS EXPRESSLY STATED OTHERWISE IN THIS WARRANTY, THIS EMULATOR PRODUCT IS SOLD "AS IS". AND YOU MUST ASSUME ALL RISK FOR THE USE AND RESULTS OBTAINED FROM THE EMULATOR PRODUCT.

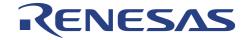

#### State Law:

Some states do not allow the exclusion or limitation of implied warranty or liability for incidental or consequential damages, so the above limitation or exclusion may not apply to you. This warranty gives you specific legal rights, and you may have other rights which may varies from state to state.

### The Warranty is Void in the Following Cases:

Renesas shall have no liability or legal responsibility for any problems caused by misuse, abuse, misapplication, neglect, improper handling, installation, repair or modifications of the emulator product without Renesas's prior written consent or any problems caused by the user system.

### **Restrictions:**

- Earthing (applies only to manual for Renesas hardware products)
   This hardware is designed for use with equipment that is fully earthed.
   Ensure that all equipments used are appropriately earthed.
   Failure to do so could lead to danger for the operator or damaged to equipments.
- Electrostatic Discharge Precautions (applies only to manuals for Renesas hardware products)
   This hardware contains devices that are sensitive to electrostatic discharge.
   Ensure appropriate precautions are observed during handling and accessing connections.
   Failure to do so could result in damage to the equipment.

### All Right Reserved:

This user's manual and emulator product are copyrighted and all rights are reserved by Renesas. No part of this user's manual, all or part, any be reproduced or duplicated in any form, in hardcopy or machine-readable form, by any means available without Renesas's prior written consent.

### Other Important Things to Keep in Mind:

- Circuitry and other examples described herein are meant merely to indicate the characteristics and
  performance of Renesas Technology's semiconductor products. Renesas assumes no responsibility for any
  intellectual property claims or other problems that may result from applications based on the examples
  described herein.
- 2. No license is granted by implication or otherwise under any patents or other rights of any third party or Renesas.
- 3. MEDICAL APPLICATIONS: Renesas Technology's products are not authorized for use in MEDICAL APPLICATIONS without the written consent of the appropriate officer of Renesas Technology (Asia Sales company). Such use includes, but is not limited to, use in life support systems. Buyers of Renesas Technology's products are requested to notify the relevant Renesas Technology (Asia Sales offices) when planning to use the products in MEDICAL APPLICATIONS.

### **Figures:**

Some figures in this user's manual may show items different from your actual system.

### Limited Anticipation of Danger:

Renesas cannot anticipate every possible circumstance that might involve a potential hazard. The warnings in this user's manual and on the emulator product are therefore not all inclusive. Therefore, you must use the emulator product safely at your own risk.

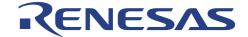

### **PREFACE**

This guide explains how to set-up and use the ALE300L option board for the H8/300L series of microcomputer.

Section 1 Introduction

Gives an introduction to the system, package, specification and functions.

Section 2 Installation

Explains how to setup and install ALE300L emulator and option board.

Target system connection is illustrated in this section too.

### **Related Manuals:**

- H8S/H8/300 series C/C++ Compiler, Assembler, Optimizing Linkage Editor User's Manual
- H8/300L Series Hardware Manual

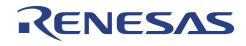

# **Table of Contents**

| SECTI | ON 1.   | INTRODUCTION                                                                          | 1    |
|-------|---------|---------------------------------------------------------------------------------------|------|
| 1.1   | OVERV   | IEW                                                                                   | 1    |
| 1.2   | PACKA   | GE                                                                                    | 1    |
|       | 1.2.1   | Software Components                                                                   | 1    |
|       | 1.2.2   | Hardware Components                                                                   | 1    |
| 1.3   | Specifi | CATIONS                                                                               | 2    |
| SECTI | ON 2.   | INSTALLATION                                                                          | 3    |
| 2.1   | ALE30   | 0L-H8/3880R Emulator Setup                                                            | 3    |
|       | 2.1.1   | Clock Setting For ALE300L-H8/3880R Emulator                                           | 3    |
|       | 2.1.2   | User Power Supply                                                                     | 4    |
|       | 2.1.3   | Interface Between ALE300L-H8/3880R Emulator and ALE300L-H8/3937(R) Flex Decoder Board | 5    |
| 2.2   | ALE-30  | 00L-H8/3937(R) Flex Decoder Board Setup                                               | 8    |
|       | 2.2.1   | Clock Settings for ALE300L-H8/3937(R) Option Board                                    | 8    |
|       | 2.2.2   | Interface Between ALE300L-H8/3937(R) Option Board and Target System                   | 8    |
| APPEN | DIX A:  | ALE300L ASSEMBLY                                                                      | A-1  |
| APPEN | DIX B:  | ALE300L EMULATOR CONNECTOR LAYOUT                                                     | .B-1 |
| RENES | SAS TE  | CHNOLOGY (ASIA SALES OFFICES)                                                         |      |

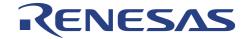

### **Section 1.** Introduction

### 1.1 Overview

The ALE300L-H8/3937(R) Flex Decoder Board is a part of ALE series of real time, ease-of-use and cost-effective support tools. This optional board is designed to work with ALE300L-H8/3880R emulator to support the development of flex pager.

HDI (Hitachi Debugging Interface) for ALE300L emulator follows the HDI families of software, providing uniform Graphical User Interface across Renesas emulators. It inherits the usual user-friendly environment of a general MS-Window based program, providing on-line help and emulation commands by clicking the mouse buttons.

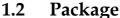

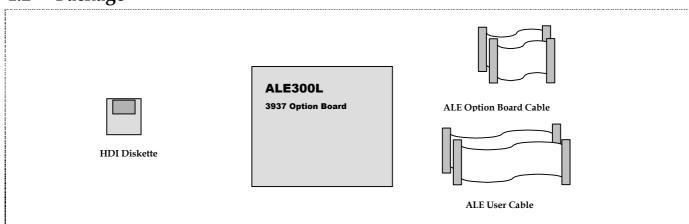

Figure 1-1 ALE300L-H8/3937(R) Flex Decoder Board Package

### 1.2.1 Software Components

The software components included in the package are listed below.

- 1 x HDI Installation Disk
  - Setup.exe

### 1.2.2 Hardware Components

The hardware components included in the package are listed below.

- 1 x ALE300L Option Board
- 2 x ALE User Cables
- 2 x ALE Option Board Cables

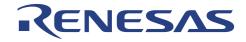

# 1.3 Specifications

Table 1-1 ALE300L Specification

| ITEM                  | SPECIFICATION                                                                                                    |  |  |  |  |  |  |
|-----------------------|----------------------------------------------------------------------------------------------------|--|--|--|--|--|--|
| Emulation             | Performs real-time emulation of a target program                                                                                               |  |  |  |  |  |  |
|                       | Performs single step execution                                                                                                    |  |  |  |  |  |  |
|                       | Supports real-time emulation up to the MCU's maximum frequency: 5 MHz                                                                          |  |  |  |  |  |  |
|                       | Displays PC address and emulator mode status (Idle, Run) during run                                                                            |  |  |  |  |  |  |
|                       | Modifies and displays MCU registers                                                                                                    |  |  |  |  |  |  |
|                       | Resets MCU                                                                                                    |  |  |  |  |  |  |
| File                  | Loads target program (Sysrof or Motorola S-type format)                                                                                        |  |  |  |  |  |  |
|                       | Saves target program                                                                                                    |  |  |  |  |  |  |
| Memory                | Modifies and displays memory contents (including memory mapped peripheral registers)                                                           |  |  |  |  |  |  |
| functions             | Dumps a range of memory contents                                                                                                    |  |  |  |  |  |  |
|                       | Fills data with specified pattern                                                                                                    |  |  |  |  |  |  |
|                       | Standard 64K high-speed emulation memory (zero wait state)                                                                                     |  |  |  |  |  |  |
|                       | Specifies memory attribute: ROM / Guarded                                                                                                    |  |  |  |  |  |  |
| Breakpoint            | 256 maximum PC breakpoints                                                                                                    |  |  |  |  |  |  |
|                       | 1 combination break-point on:                                                                                                    |  |  |  |  |  |  |
|                       | • address                                                                                                    |  |  |  |  |  |  |
|                       | • data                                                                                                    |  |  |  |  |  |  |
|                       | data access type (Read / Write)                                                                                                    |  |  |  |  |  |  |
|                       | 2 external probes  With a sect through the section is to the MCH's BOM and the section is to the MCH's BOM.                                    |  |  |  |  |  |  |
|                       | Write protect break - when writing into the MCU's ROM area  Access in hibit break - when accessing MCU's Guarded area.                         |  |  |  |  |  |  |
|                       | <ul> <li>Access-inhibit break - when accessing MCU's Guarded area</li> <li>Forced break - Host PC ESC key</li> </ul>                           |  |  |  |  |  |  |
| Trace                 |                                                                                                    |  |  |  |  |  |  |
| Trace                 | Trace memory size: 48 bits x 32K bus cycles 24 bit address bus (16 bit valid for H8/300L)                                                      |  |  |  |  |  |  |
|                       | 16 bit data bus                                                                                                    |  |  |  |  |  |  |
|                       | 1 bit user NMI                                                                                                    |  |  |  |  |  |  |
|                       | 2 bit external probe signal                                                                                                    |  |  |  |  |  |  |
|                       | MCU control signal (R/W, operating mode, IACK signal, interrupt flag)                                                                          |  |  |  |  |  |  |
|                       | <ul> <li>MCU control signal (R/W, operating mode, IACK signal, interrupt flag)</li> <li>Other emulation controls signals (e.g. LIR)</li> </ul> |  |  |  |  |  |  |
|                       | Displays mnemonics of instructions being executed during emulation.                                                                            |  |  |  |  |  |  |
|                       | Searches for specified trace information: address, data                                                                                        |  |  |  |  |  |  |
| <b>Execution Time</b> | • Resolution : 0.32 usec                                                                                                    |  |  |  |  |  |  |
| Measurement           | Maximum measuring time : 22.9 mins                                                                                                    |  |  |  |  |  |  |
| Single step           | Executes target program in step/s.                                                                                                    |  |  |  |  |  |  |
| Clock selection       | Four kinds of main clocks are hardware selectable:                                                                                             |  |  |  |  |  |  |
|                       | User system clock     - via ALE user cable                                                                                                    |  |  |  |  |  |  |
|                       | Emulator internal clock     - inside ALE main unit                                                                                             |  |  |  |  |  |  |
|                       | External clock     - via external clock cable                                                                                                  |  |  |  |  |  |  |
|                       | Option Board clock     - on Option Board                                                                                                    |  |  |  |  |  |  |
|                       | Three kinds of sub clocks are hardware selectable:                                                                                             |  |  |  |  |  |  |
|                       | User sub-clock     - via ALE user cable                                                                                                    |  |  |  |  |  |  |
|                       | Option Board 76.8KHz     on Option Board                                                                                                    |  |  |  |  |  |  |
|                       | Option Board 160KHz     - on Option Board                                                                                                    |  |  |  |  |  |  |
| User voltage          | • Support: 1.8 ~ 3.6 Volts (depends on Main Clock Frequency)                                                                                   |  |  |  |  |  |  |
| Auto ID detect        | Detects the EV chip's ID code                                                                                                    |  |  |  |  |  |  |

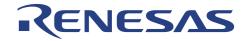

### Section 2. Installation

# 2.1 ALE300L-H8/3880R Emulator Setup

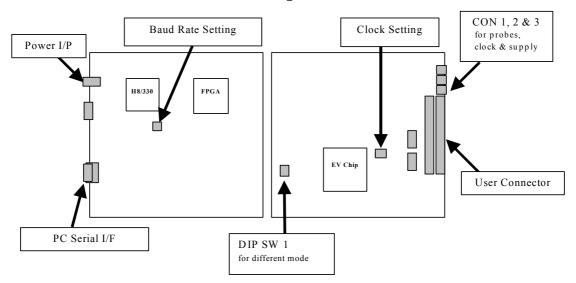

Figure 2-1 Layout of Switches & Connector Clock Settings For ALE300L-H8/3880R Emulator

### 2.1.1 Clock Setting For ALE300L-H8/3880R Emulator

Table 2-1 Jumper Settings for clock selections

| Sub Clock Selection              | INT |     | TGT |  |  |
|----------------------------------|-----|-----|-----|--|--|
| External clock                   | Off |     | On  |  |  |
| Main Clock Selection             | INT | EXT | TGT |  |  |
| Emulator Internal clock (10MHz)* | On  | Off | Off |  |  |

Note: Change the internal Main Clock to a 10 MHz Oscillator.

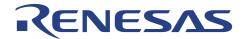

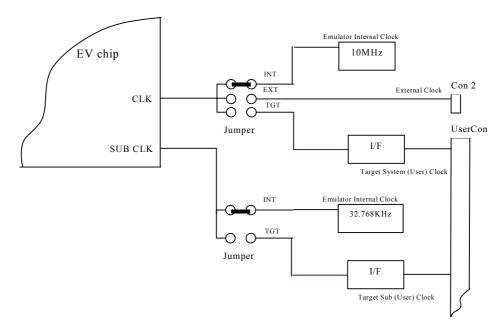

Figure 2-2 Clock input setting

### 2.1.2 User Power Supply

This is the actual supply (UserVCC) that user wants the target application to operate at.

**Note** : 5V is output from emulator, &

UserVCC is the supply input to the emulator, in which the user target system is supposed to be run at.

The emulated MCU and target system will be running at UserVCC ie. Drawing power from User target system. The voltage range of UserVCC will depend on the actual MCU's specification. Generally, ALE300L can support 1.8 - 5 Volts.

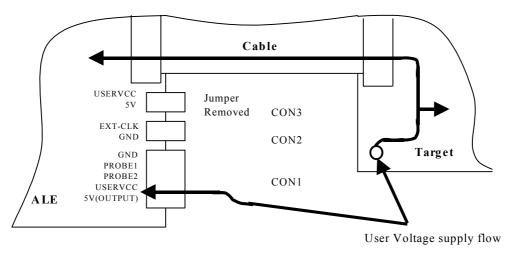

Figure 2-3 With Target connected running at UserVcc

**Note:** Ensure that the jumper is removed if a target voltage (1.8~ 5 Volts) is input into UserVcc pin. If otherwise, UserVcc will be shorted to VCC (5 Volts), which may cause damages to the emulator.

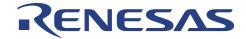

# 2.1.3 Interface Between ALE300L-H8/3880R Emulator and ALE300L-H8/3937(R) Flex Decoder Board

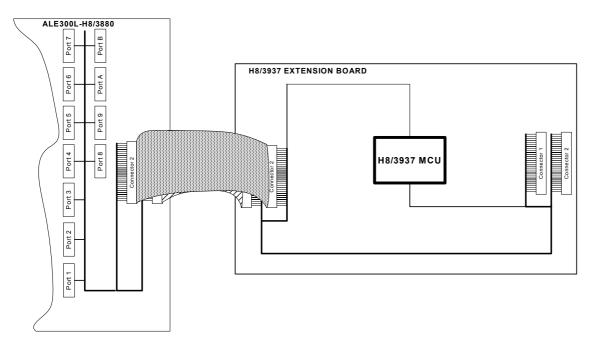

Figure 2-4 Interface between ALE300L-H8/3880R Emulator and ALE300L-H8/3937(R) Flex Decoder Board

The ALE300L-H8/3880R Emulator is interfaced with the ALE300L-H8/3937(R) Flex Decoder Board by means of 2 60-ways Ribbon Cable. The Emulator Connector 1 and 2 is connected the Option Board Connector 1 and 2 respectively (as shown in Figure 2-4). Table 2-2 describes the Output Connector Pin assignment of the ALE300L-H8/3880R Emulator and the Input Connector Pin assignment of the ALE300L-H8/3937(R) Flex Decoder Board.

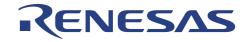

Table 2-2 Pin Assignment of USERCON1 & 2 and IEBCON1 & 2

| ALE300L-H8/3880R<br>ALE-60P (USERCON 1) |                  | ALE300L-H8/3937(R) Flex<br>Decoder Board<br>EB-60P (IEBCON 1) |                  | ALE300L-H8/3880R<br>ALE-60P (USERCON 2) |                | ALE300L-H8/3937(R) Flex<br>Decoder Board |             |  |
|-----------------------------------------|------------------|---------------------------------------------------------------|------------------|-----------------------------------------|----------------|------------------------------------------|-------------|--|
|                                         |                  |                                                               |                  |                                         |                | EB-60P (IEBCON 2)                        |             |  |
| Pin<br>No                               | Description      | Pin<br>No                                                     | Description      | Pin<br>No                               | Description    | Pin<br>No                                | Description |  |
| 1                                       | GND              | 1                                                             | GND              | 1                                       | V1             | 1                                        | -           |  |
| 2                                       | OSC1             | 2                                                             | OSC1             | 2                                       | V2             | 2                                        | -           |  |
| 3                                       | -                | 3                                                             | -                | 3                                       | V3             | 3                                        | -           |  |
| 4                                       | GND              | 4                                                             | GND              | 4                                       | GND            | 4                                        | GND         |  |
| 5                                       | EMVCC            | 5                                                             | EMVCC            | 5                                       | UVCCOUT        | 5                                        | UVCCOUT     |  |
| 6                                       | -                | 6                                                             | -                | 6                                       | P51/~WKP1/SEG2 | 6                                        | P51/~WKP1   |  |
| 7                                       | AVSS             | 7                                                             | AVSS             | 7                                       | P50/~WKP0/SEG1 | 7                                        | P50/~WKP0   |  |
| 8                                       | PB7/AN7          | 8                                                             | PB7/AN7          | 8                                       | PA0/COM1       | 8                                        | PA0         |  |
| 9                                       | UVCCOUT          | 9                                                             | UVCCOUT          | 9                                       | PA1/COM2       | 9                                        | PA1         |  |
| 10                                      | P97/SEG40        | 10                                                            | -                | 10                                      | PA2/COM3       | 10                                       | PA2         |  |
| 11                                      | AVCC             | 11                                                            | AVCC             | 11                                      | PA3/COM4       | 11                                       | PA3         |  |
| 12                                      | GND              | 12                                                            | GND              | 12                                      | V0             | 12                                       | -           |  |
| 13                                      | P96/SEG39        | 13                                                            | -                | 13                                      | GND            | 13                                       | GND         |  |
| 14                                      | P95/SEG38        | 14                                                            | -                | 14                                      | P61/SEG10      | 14                                       | P61         |  |
| 15                                      | P42/TXD32        | 15                                                            | P42/TXD32        | 15                                      | P60/SEG9       | 15                                       | P60         |  |
| 16                                      | P43/~IRQ0        | 16                                                            | P43/~IRQ0        | 16                                      | P57/~WKP7/SEG8 | 16                                       | P57/~WKP7   |  |
| 17                                      | GND              | 17                                                            | GND              | 17                                      | P56/~WKP6/SEG7 | 17                                       | P56/~WKP6   |  |
| 18                                      | P94/SEG37        | 18                                                            | -                | 18                                      | P55/~WKP5/SEG6 | 18                                       | P55/~WKP5   |  |
| 19                                      | PB0/AN0          | 19                                                            | PB0/AN0          | 19                                      | P54/~WKP4/SEG5 | 19                                       | P54/~WKP4   |  |
| 20                                      | PB1/AN1          | 20                                                            | PB1/AN1          | 20                                      | P53/~WKP3/SEG4 | 20                                       | P53/~WKP3   |  |
| 21                                      | P93/SEG36        | 21                                                            | P93              | 21                                      | P52/~WKP2/SEG3 | 21                                       | P52/~WKP2   |  |
| 22                                      | AVSS             | 22                                                            | AVSS             | 22                                      | GND            | 22                                       | GND         |  |
| 23                                      | GND              | 23                                                            | GND              | 23                                      | P71/SEG18      | 23                                       | P71         |  |
| 24                                      | AVSS             | 24                                                            | AVSS             | 24                                      | P70/SEG17      | 24                                       | P70         |  |
| 25                                      | PB2/AN2          | 25                                                            | PB2/AN2          | 25                                      | P67/SEG16      | 25                                       | P67         |  |
| 26                                      | PB3/AN3          | 26                                                            | PB3/AN3          | 26                                      | P66/SEG15      | 26                                       | P66         |  |
| 27                                      | PB4/AN4          | 27                                                            | PB4/AN4          | 27                                      | P65/SEG14      | 27                                       | P65         |  |
| 28                                      | PB5/AN5          | 28                                                            | PB5/AN5          | 28                                      | P64/SEG13      | 28                                       | P64         |  |
| 29                                      | PC0              | 29                                                            | -                | 29                                      | P63/SEG12      | 29                                       | P63         |  |
| 30                                      | PC1              | 30                                                            | -                | 30                                      | P62/SEG11      | 30                                       | P62         |  |
| 31                                      | PC2              | 31                                                            | -                | 31                                      | GND            | 31                                       | GND         |  |
| 32                                      | PC3              | 32                                                            | -                | 32                                      | P81/SEG26      | 32                                       | P81         |  |
| 33                                      | AVSS             | 33                                                            | AVSS             | 33                                      | P80/SEG25      | 33                                       | P80         |  |
| 34                                      | PB6/AN6          | 34                                                            | PB6/AN6          | 34                                      | P77/SEG24      | 34                                       | P77         |  |
| 35                                      | P16/~IRQ2        | 35                                                            | P16/~IRQ2        | 35                                      | P76/SEG23      | 35                                       | P76         |  |
| 36                                      | P15/~IRQ1/TMIC   | 36                                                            | P15/~IRQ1/TMIC   | 36                                      | P75/SEG22      | 36                                       | P75         |  |
| 37                                      | P14/~IRQ4/~ADTRG | 37                                                            | P14/~IRQ4/~ADTRG | 37                                      | P74/SEG21      | 37                                       | P74         |  |
| 38                                      | P13/TMIG         | 38                                                            | P13/TMIG         | 38                                      | P73/SEG20      | 38                                       | P73         |  |
|                                         | P12/TMOFH        | 39                                                            | P12/TMOFH        | 39                                      | P72/SEG19      | 39                                       | P72         |  |

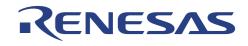

| 40 | P11/TMOFL      | 40 | P11/TMOFL      | 40 | GND       | 40 | GND       |
|----|----------------|----|----------------|----|-----------|----|-----------|
| 41 | P10/TMOW       | 41 | P10/TMOW       | 41 | P82/SEG27 | 41 | P82       |
| 42 | /RES           | 42 | /RES           | 42 | P83/SEG28 | 42 | P83       |
| 43 | GND            | 43 | GND            | 43 | P84/SEG29 | 43 | P84       |
| 44 | P17/~IRQ3/TMIF | 44 | P17/~IRQ3/TMIF | 44 | P85/SEG30 | 44 | P85       |
| 45 | P30/PWM        | 45 | P30            | 45 | P86/SEG31 | 45 | P86       |
| 46 | P31/UD         | 46 | P31/UD         | 46 | P87/SEG32 | 46 | P87       |
| 47 | P32/~RESO      | 47 | P32/~RESO      | 47 | P40/SCK32 | 47 | P40/SCK32 |
| 48 | P33/SCK31      | 48 | P33/SCK31      | 48 | P41/RXD32 | 48 | P41/RXD32 |
| 49 | P34/RXD31      | 49 | P34/RXD31      | 49 | GND       | 49 | GND       |
| 50 | P35/TXD31      | 50 | P35/TXD31      | 50 | P27       | 50 | -         |
| 51 | P36/AEVH       | 51 | P36            | 51 | P26       | 51 | -         |
| 52 | GND            | 52 | GND            | 52 | P25       | 52 | -         |
| 53 | PA7            | 53 | <del>-</del>   | 53 | P24       | 53 | P24       |
| 54 | PA6            | 54 | <del>-</del>   | 54 | P23       | 54 | P23       |
| 55 | PA5            | 55 | <del>-</del>   | 55 | P22/SO1   | 55 | P22/SO1   |
| 56 | PA4            | 56 | <del>-</del>   | 56 | P21/SI1   | 56 | P21/SI1   |
| 57 | P92/SEG35      | 57 | P92            | 57 | P20/SCK1  | 57 | P20/SCK1  |
| 58 | P91/SEG34      | 58 | P91            | 58 | P37/AEVL  | 58 | P37       |
| 59 | P90/SEG33      | 59 | P90            | 59 | X1        | 59 | X1        |
| 60 | GND            | 60 | GND            | 60 | GND       | 60 | GND       |

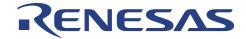

### 2.2 ALE-300L-H8/3937(R) Flex Decoder Board Setup

### 2.2.1 Clock Settings for ALE300L-H8/3937(R) Option Board

Table 2-3 Jumper Settings for clock selections

| Sub Clock Selection     | E     | JP1   |
|-------------------------|-------|-------|
|                         | 1-2   | 3-4   |
| Option Board's 76.8 KHz | Short | Short |
| Option Board's 160 KHz  | Short | Open  |
| Target Sub-Clock        | Open  | -     |

### 2.2.2 Interface Between ALE300L-H8/3937(R) Option Board and Target System

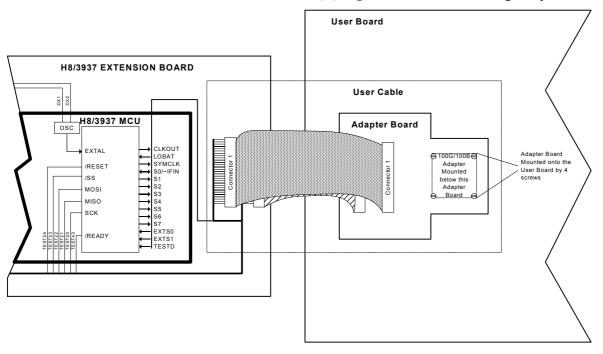

Figure 2-5 Interface circuitry between ALE300L-H8/3937(R) Flex Decoder Board and User Board

### 2.2.2.1. Interface Between ALE300L-H8/3937(R) Flex Decoder Board and Adapter Board

Figure 2-5 shows the ALE300L-H8/3937(R) Flex Decoder Board is connected to the User Board by a User Cable. The ALE300L-H8/3937(R) Flex Decoder Board is connected to the Adapter Board by means of 2 60-ways Ribbon Cable. The Option Board Connector 1 and 2 is connected to the Adapter Board Connector 1 and 2 respectively (as shown in Figure 2-5). Table 2-4 describes the Output Connector Pin assignment of the H8/3937 Option Board and the Input Connector Pin assignment of the Adapter Board.

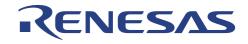

Table 2-4 Pin Assignment of OEBCON1 & 2 and USERCON1 & 2

|           | Option Board Connector, OEBCON 1 and |           |           |                                 | Option Board Conn | ector, (  | DEBCON 2 and |
|-----------|--------------------------------------|-----------|-----------|---------------------------------|-------------------|-----------|--------------|
|           | User Cable Connector, USERCON 1      |           |           | User Cable Connector, USERCON 2 |                   |           |              |
| Pin<br>No |                                      | Pin<br>No |           | Pin<br>No                       |                   | Pin<br>No |              |
| 1         | GND                                  | 31        | GND       | 1                               | GND               | 31        | S5           |
| 2         | PB1/AN1                              | 32        | P30       | 2                               | UVCCOUT           | 32        | S4           |
| 3         | PB2/AN2                              | 33        | P31/UD    | 3                               | GND               | 33        | S3           |
| 4         | PB3/AN3                              | 34        | P32/~RESO | 4                               | P70               | 34        | S2           |
| 5         | PB4/AN4                              | 35        | P33/SCK31 | 5                               | P71               | 35        | S1           |
| 6         | PB5/AN5                              | 36        | P34/RXD31 | 6                               | P72               | 36        | S0/IFIN      |
| 7         | PB6/AN6                              | 37        | P35/TXD31 | 7                               | P73               | 37        | GND          |
| 8         | PB7/AN7                              | 38        | P36       | 8                               | P74               | 38        | CLKOUT       |
| 9         | GND                                  | 39        | P37       | 9                               | P75               | 39        | GND          |
| 10        | AVSS                                 | 40        | GND       | 10                              | P76               | 40        | TESTD        |
| 11        | GND                                  | 41        | TESTA9H   | 11                              | P77               | 41        | GND          |
| 12        | OSC1                                 | 42        | GND       | 12                              | GND               | 42        | DX1          |
| 13        | GND                                  | 43        | P50/~WKP0 | 13                              | P40/SCK32         | 43        | GND          |
| 14        | UVCCOUT                              | 44        | P51/~WKP1 | 14                              | P41/RXD32         | 44        | TEST         |
| 15        | GND                                  | 45        | P52/~WKP2 | 15                              | P42/TXD32         | 45        | GND          |
| 16        | ~RES                                 | 46        | P53/~WKP3 | 16                              | GND               | 46        | P80          |
| 17        | GND                                  | 47        | P54/~WKP4 | 17                              | TEST43            | 47        | P81          |
| 18        | P10/TMOW                             | 48        | P55/~WKP5 | 18                              | TEST20            | 48        | P82          |
| 19        | P11/TMOFL                            | 49        | P56/~WKP6 | 19                              | TEST21            | 49        | P83          |
| 20        | P12/TMOFH                            | 50        | P57/~WKP7 | 20                              | TEST22            | 50        | P84          |
| 21        | P13/TMIG                             | 51        | GND       | 21                              | TEST23            | 51        | P85          |
| 22        | P14/~IRQ4/~ADTRG                     | 52        | P60       | 22                              | TEST24            | 52        | P86          |
| 23        | P15/~IRQ1/TMIC                       | 53        | P61       | 23                              | LOBAT             | 53        | P87          |
| 24        | P16/~IRQ2                            | 54        | P62       | 24                              | EXTS1             | 54        | P90          |
| 25        | P17/~IRQ3/TMIF                       | 55        | P63       | 25                              | EXTS0             | 55        | P91          |
| 26        | GND                                  | 56        | P64       | 26                              | GND               | 56        | P92          |
| 27        | PA0                                  | 57        | P65       | 27                              | SYMCLK            | 57        | P93          |
| 28        | PA1                                  | 58        | P66       | 28                              | GND               | 58        | GND          |
| 29        | PA2                                  | 59        | P67       | 29                              | S7                | 59        | AVCC         |
| 30        | PA3                                  | 60        | GND       | 30                              | S6                | 60        | PB0/AN0      |

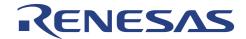

### 2.2.2.2. Adapter Board

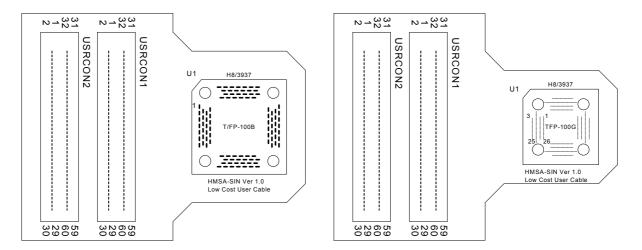

Top View of TQFP-100B User Cable

Top View of TQFP-100G User Cable

Figure 2-6 User Cable

Basically, the 2 60-way Connectors on the Adapter Board are routed to the adapter and Table 2-5 shows the pin assignment of the adapter.

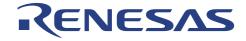

Table 2-5 Pin Assignment of TQFP-100B, TFP-100B & TQFP100G

|           | QFP-100B, TQFP-100B, TQFP100G |           |           |    |           |           |         |  |
|-----------|-------------------------------|-----------|-----------|----|-----------|-----------|---------|--|
| Pin<br>No |                               | Pin<br>No |           |    |           | Pin<br>No |         |  |
| 1         | PB1/AN1                       | 26        | P30       | 51 | UVCCOUT   | 76        | S5      |  |
| 2         | PB2/AN2                       | 27        | P31/UD    | 52 | GND       | 77        | S4      |  |
| 3         | PB3/AN3                       | 28        | P32/~RESO | 53 | P70       | 78        | S3      |  |
| 4         | PB4/AN4                       | 29        | P33/SCK31 | 54 | P71       | 79        | S2      |  |
| 5         | PB5/AN5                       | 30        | P34/RXD31 | 55 | P72       | 80        | S1      |  |
| 6         | PB6/AN6                       | 31        | P35/TXD31 | 56 | P73       | 81        | S0/IFIN |  |
| 7         | PB7/AN7                       | 32        | P36       | 57 | P74       | 82        | CLKOUT  |  |
| 8         | AVSS                          | 33        | P37       | 58 | P75       | 83        | TESTD   |  |
| 9         | OSC2                          | 34        | TESTA9H   | 59 | P76       | 84        | DX2     |  |
| 10        | OSC1                          | 35        | P50/~WKP0 | 60 | P77       | 85        | DX1     |  |
| 11        | GND                           | 36        | P51/~WKP1 | 61 | P40/SCK32 | 86        | TEST    |  |
| 12        | UVCCOUT                       | 37        | P52/~WKP2 | 62 | P41/RXD32 | 87        | P80     |  |
| 13        | ~RES                          | 38        | P53/~WKP3 | 63 | P42/TXD32 | 88        | P81     |  |
| 14        | P10/TMOW                      | 39        | P54/~WKP4 | 64 | TEST43    | 89        | P82     |  |
| 15        | P11/TMOFL                     | 40        | P55/~WKP5 | 65 | TEST20    | 90        | P83     |  |
| 16        | P12/TMOFH                     | 41        | P56/~WKP6 | 66 | TEST21    | 91        | P84     |  |
| 17        | P13/TMIG                      | 42        | P57/~WKP7 | 67 | TEST22    | 92        | P85     |  |
| 18        | P14/~IRQ4/~ADTRG              | 43        | P60       | 68 | TEST23    | 93        | P86     |  |
| 19        | P15/~IRQ1/TMIC                | 44        | P61       | 69 | TEST24    | 94        | P87     |  |
| 20        | P16/~IRQ2                     | 45        | P62       | 70 | LOBAT     | 95        | P90     |  |
| 21        | P17/~IRQ3/TMIF                | 46        | P63       | 71 | EXTS1     | 96        | P91     |  |
| 22        | PA0                           | 47        | P64       | 72 | EXTS0     | 97        | P92     |  |
| 23        | PA1                           | 48        | P65       | 73 | SYMCLK    | 98        | P93     |  |
| 24        | PA2                           | 49        | P66       | 74 | S7        | 99        | AVCC    |  |
| 25        | PA3                           | 50        | P67       | 75 | S6        | 100       | PB0/AN0 |  |

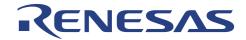

# **APPENDIX A: ALE300L Assembly**

# Assembly for Type 2

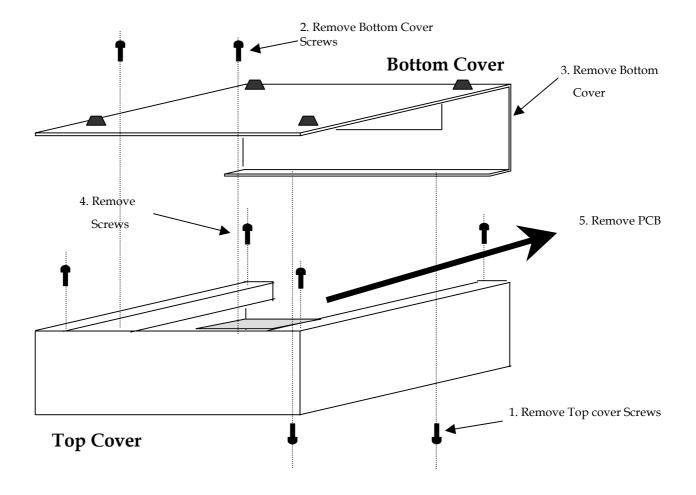

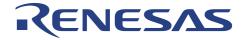

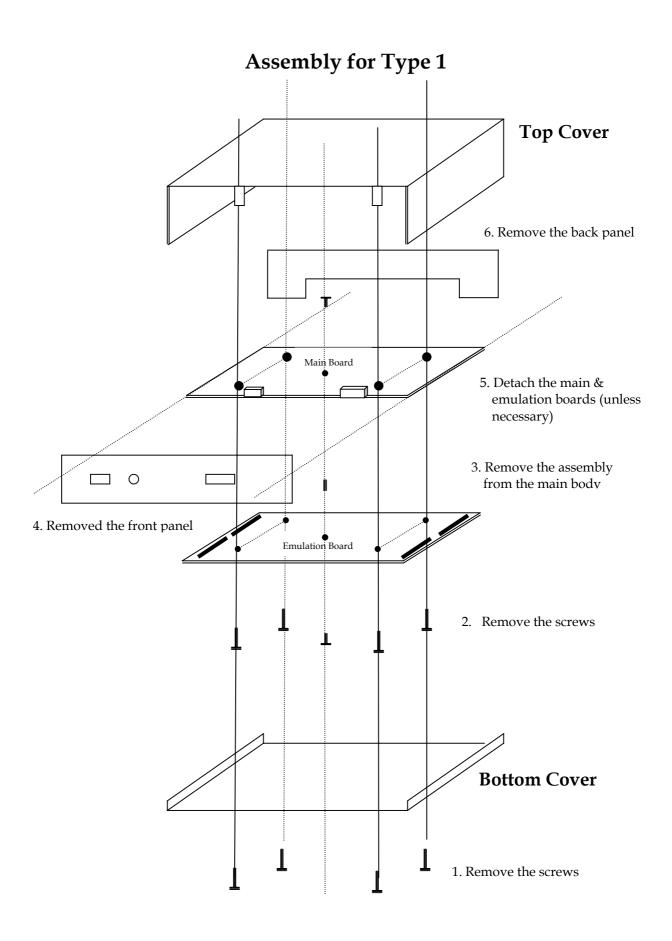

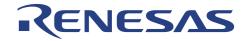

# **APPENDIX B: ALE300L Emulator Connector Layout**

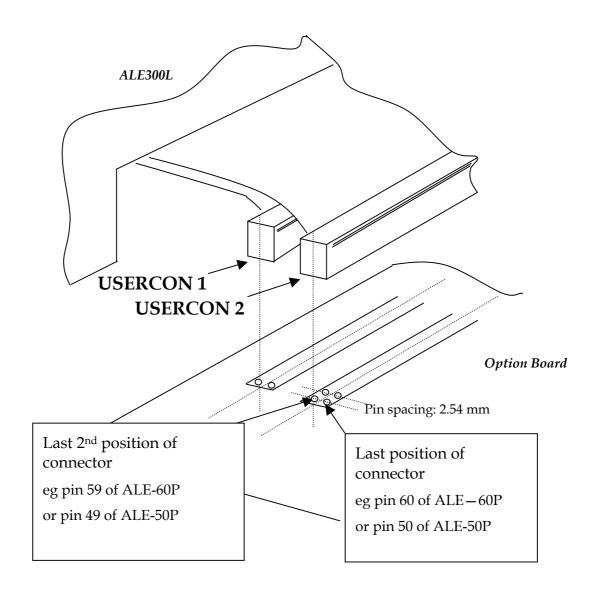

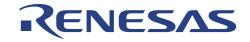

# Renesas Technology (Asia Sales Offices)

URL: <a href="http://www.renesas.com">http://www.renesas.com</a>

H8/300L Series Option Board

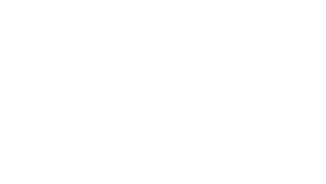